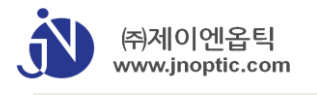

**Getting Start AcquCAM 3G** – USB3.0 3MB CMOS CAMERA **JNOPTIC Capture** – Image Capture Software

### **JNOpTIC CD**

- 1. 카메라 드라이버 설치
	- CD: \0? AcquCAM 3G\01 Camera Driver → AcquCAM USB3 B 4.1.0.1212 oem\_jnosigned.exe (실행)
- 2. 간이 캡쳐 소프트웨어 설치
	- CD: \0?\_AcquCAM 3\02\_Capture Software → setup\_jnoptic\_capture\_signed.exe (실행)
- 3. TWAIN 드라이버 설치 필요시
- CD: \0?\_AcquCAM 3\03\_Twain Driver → setup\_wdmtwain\_3.0.0.123\_signed.exe (실행)
- 분석 소프트와 연계 설치할 때 에는 상기 2번과 3번 항목의 설치는 생략할 수 있습니다.

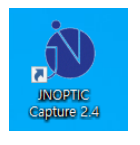

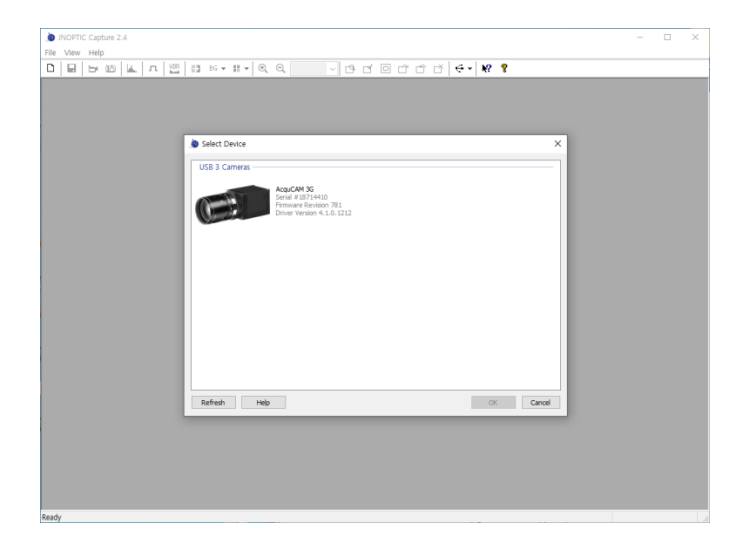

상기 1번, 2번을 실행하여 설치 하시면, 좌측 의 실행 아이콘이 바탕화면에 설치됩니다. ( 좌측의 실행 아이콘을 클릭 )

초기 실행 시 카메라와 연동을 위하여 카메 라 선택의 창이 뜹니다. 이때 AcquCAM 3G를 선택하시고, OK 버튼을 클릭하시면 설치 작업 이 마무리 됩니다.

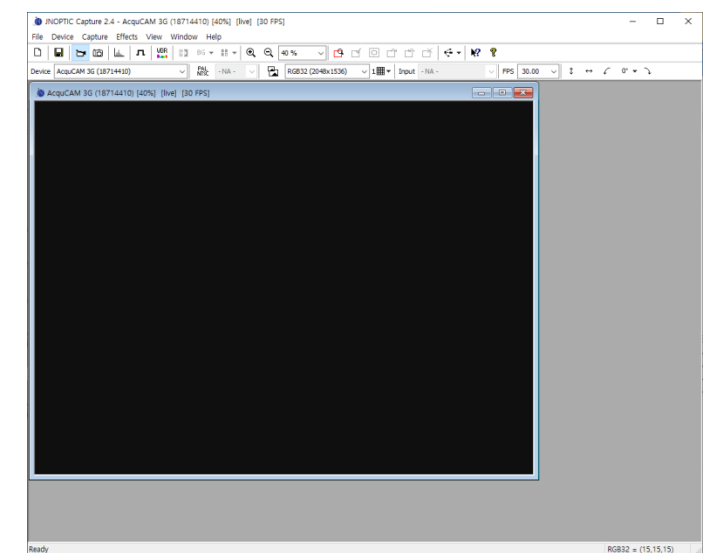

설치가 마무리 되면 좌측과 같은 윈도우의 형식으로 이미지 Capture의 준비가 완료 됩 니다.

### **(기본 관찰 설정)**

Select Video Size & Color Format:

RGB32 (2048,1536)

FPS

30.00

| 2020.12.07           | 강 사 : 진재환 _ ㈜제이엔옵틱        |
|----------------------|---------------------------|
| www.microscopy.co.kr | 교육요청 : T.010-6413-6235    |
|                      | e-mail: jhjin@jnoptic.com |

 $www.microscopy.co.kr$ 

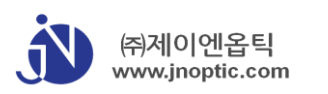

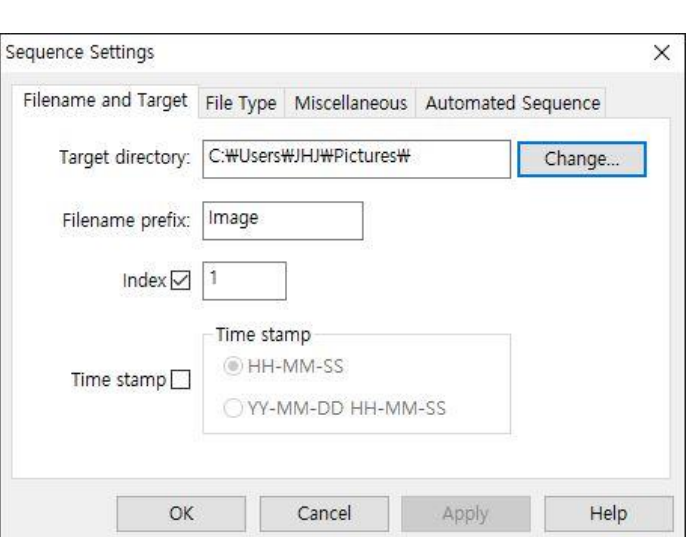

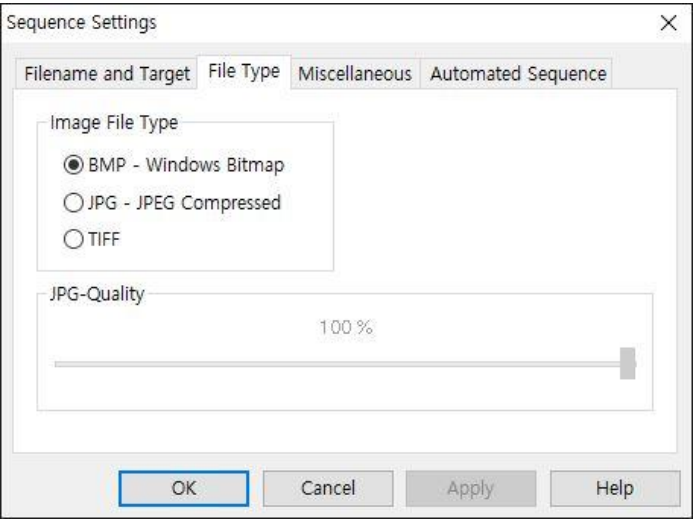

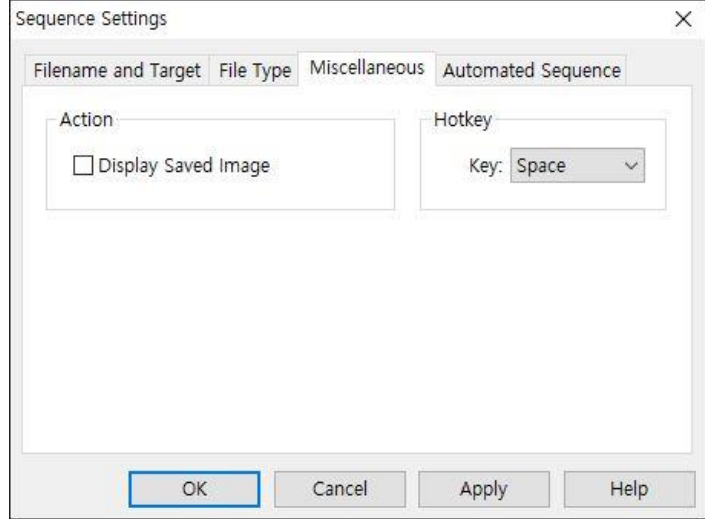

**Menu** → **Capture** → **Sequence Settings**

Target directory :

- Hotkey로 저장되는 이미지의 저장 폴더 를 지정 합니다.

#### Filename :

- Hotkey로 이미지 저장시 파일이름의 시 작명칭을 지정합니다.

#### Time Stamp :

- 파일명의 마지막에 저장시간 또는 날자와 저장시간으로 지정합니다.

Image Filer Type

- Hotkey로 저장되는 이미지 파일의 타입 을 설정합니다.

Display Saver image :

- Hotkey로 저장 시 Display Saver Image를 체크하지 않는다.(초기 설정 변경 필요)
- 체크한 상태에서 Hotkey로 이미지를 저 장하면 저장한 이미지로 Live 이미지로 고정된다.

작 성 일 : 2020.12.07

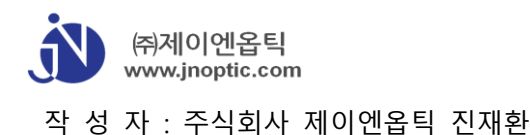

## AcquCAM 3G & CKX53 형광현미경 - 검경법

[Fluorescence](http://www.microscopy.co.kr/microscopy/fluorescence/) Microscopy

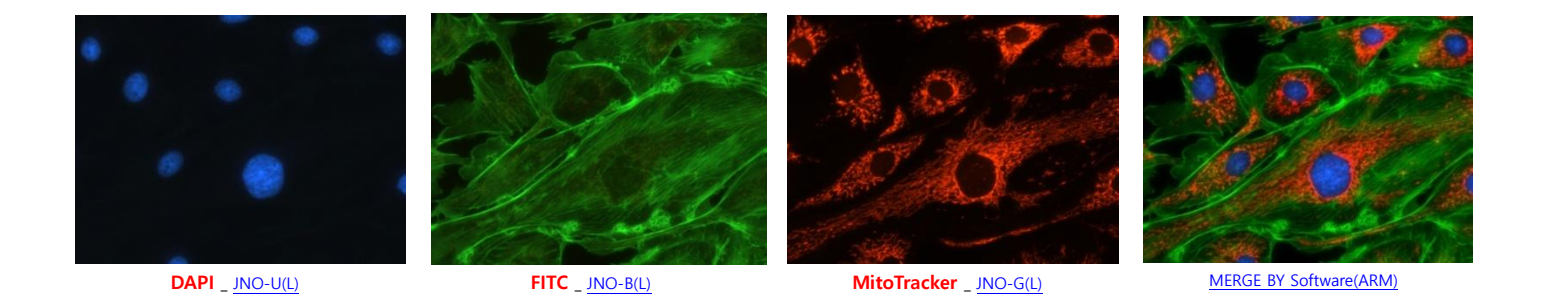

#### **1. 형광현미경의 소개**

'형광'은 특정 파장의 빛을 흡수하는 동시에 다른 파장(작은 에너지, 긴 파장)의 빛을 반사하는 분자현상이다. 이 과정은 excitation(여기) 와 emission(방출, 발광) 로 알려져 있으며, 유기 및 비유기의 많은 물질 들이 형광을 나타낸다. 초창기의 형 광 현미경에서 현미경 학자들은 1차 형광(자가 형광)을 주로 보았으나, 지금은 매우 밝은 형광을 가지는 많은 염료가 개발되 었고 이는 샘플의 특정 부분을 염색하는데 사용이 된다. 이러한 방법은 2차 혹은 간접 형광이라고 한다. 이러한 염료는 [형광](http://www.jnoptic.com/biz/fluorochrome-list/) 색소[\(fluorochrome\)](http://www.jnoptic.com/biz/fluorochrome-list/)라고 하는데, 항체와 핵산과 같은 다른 유기 합성 물질을 결합할 때 fluorescent probes 혹은 fluorophores 라고도 불리워진다. 요즘은 블루, 그린, 오렌지, 레드 스펙트럼뿐 아니라 근적외선에서 최고치로 방출되는 특성을 가지는 [형광](http://www.jnoptic.com/biz/fluorochrome-list/) 색소[\(fluorochrome\)](http://www.jnoptic.com/biz/fluorochrome-list/)도 있다. 그리고, 2차 형광을 통한 형광 관찰 시에 자가형광은 불필요한 이미지의 주요한 요인이 된다.

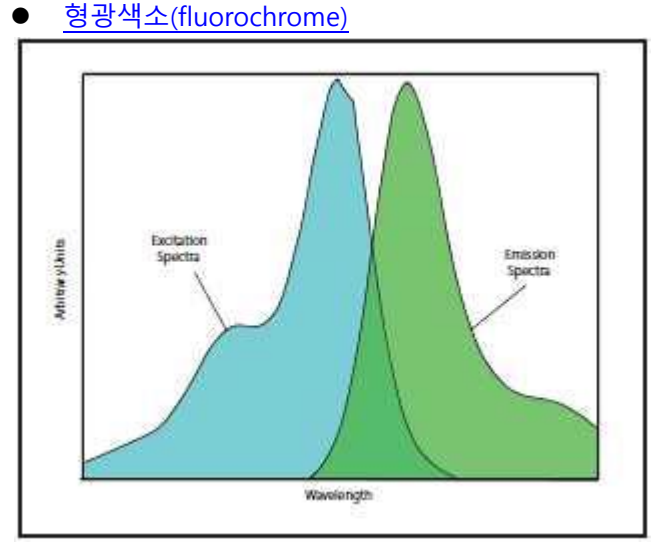

excitation(여기) 와 emission(방출) 스펙트럼

#### **2. 형광의 특성**

- a. 형광을 발현하기 위해서는 빛(여기광)의 흡수가 필요합니다.
- b. 형광은 여기광의 입사방향과 관계없이 모든 방향으로 발현합니다.
- c. 일반적으로 형광의 강도는 여기광에 비교하여 매우 약합니다.
- d. 형광 파장은 여기광과 관계없이 일정합니다.
- e. 형광 파장은 여기광(Ex)의 파장보다 깁니다.(Stroke's law)
- f. 형광은 정도의 차는 있지만 소광 또는 퇴색합니다.

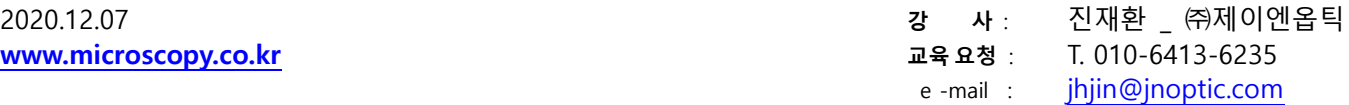

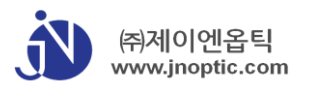

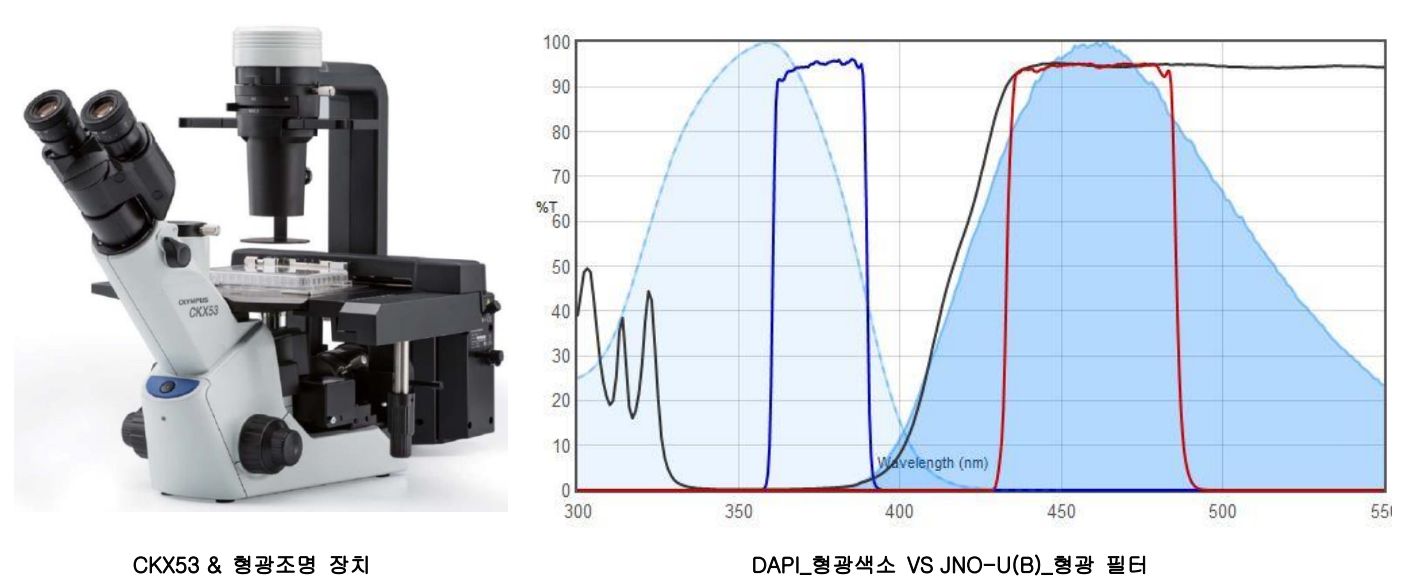

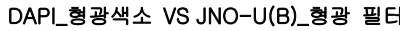

형광 필터 큐브의 구조 및 기능

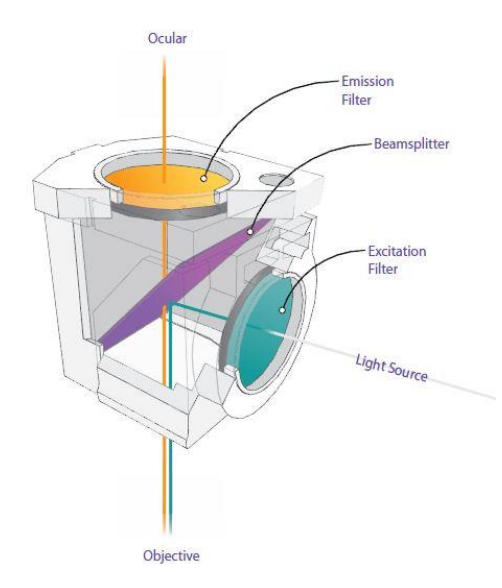

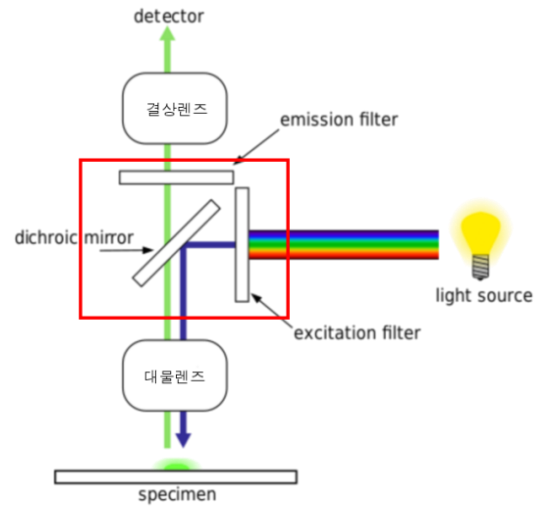

광원**\_**수은램프 스펙트럼

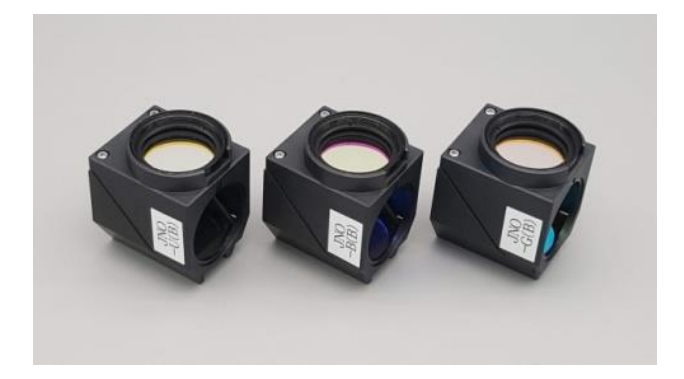

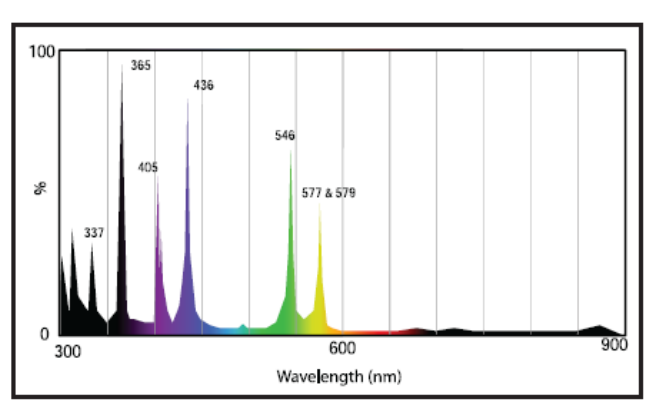

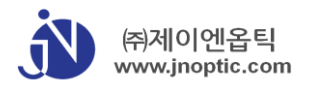

**CKX53 Fluorescent Filter Cube**

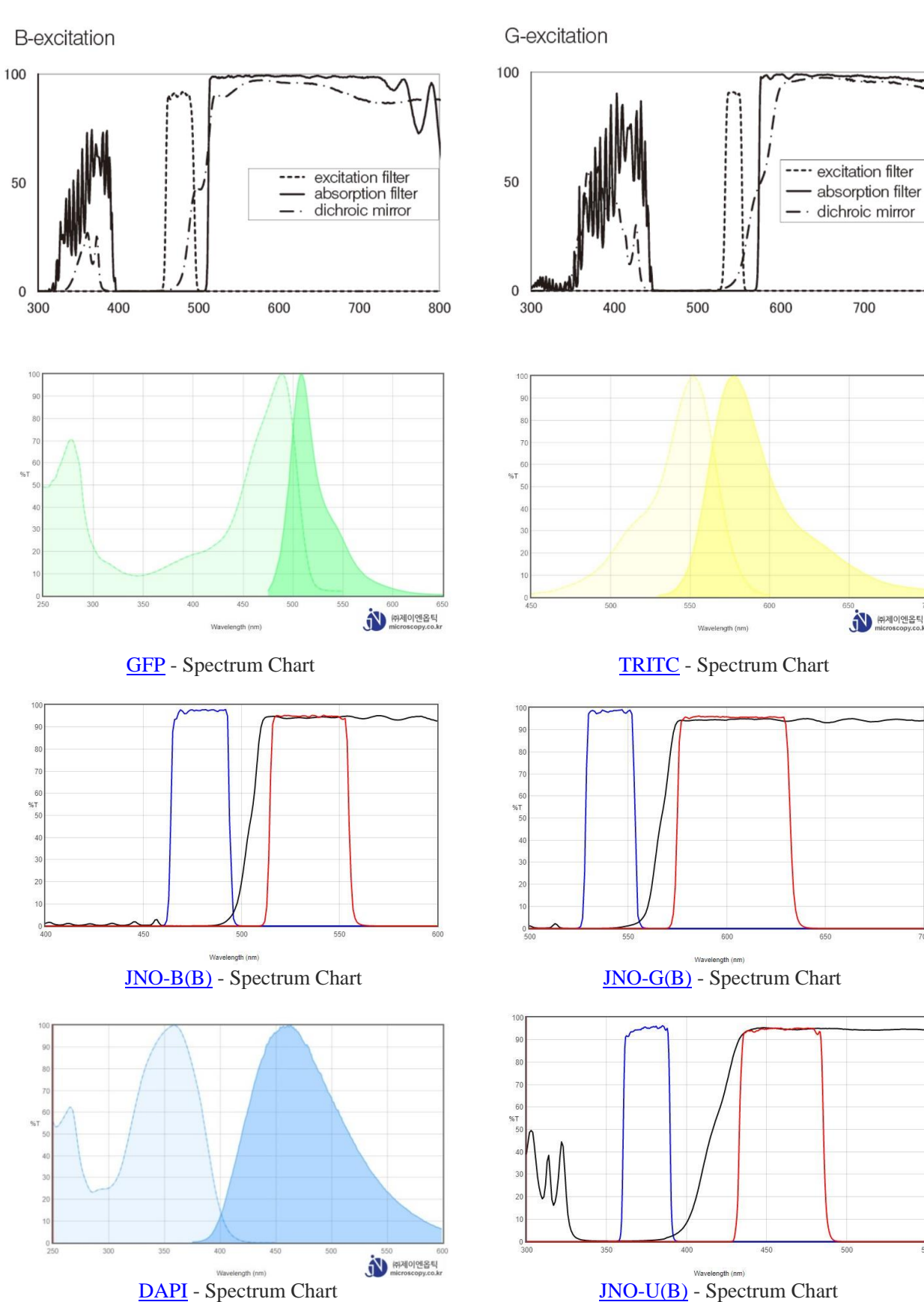

800

700

취제이엔옵틱<br>microscopy.co.kr

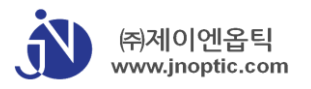

# **㈜ 제이엔옵틱 납품시 장비교육**

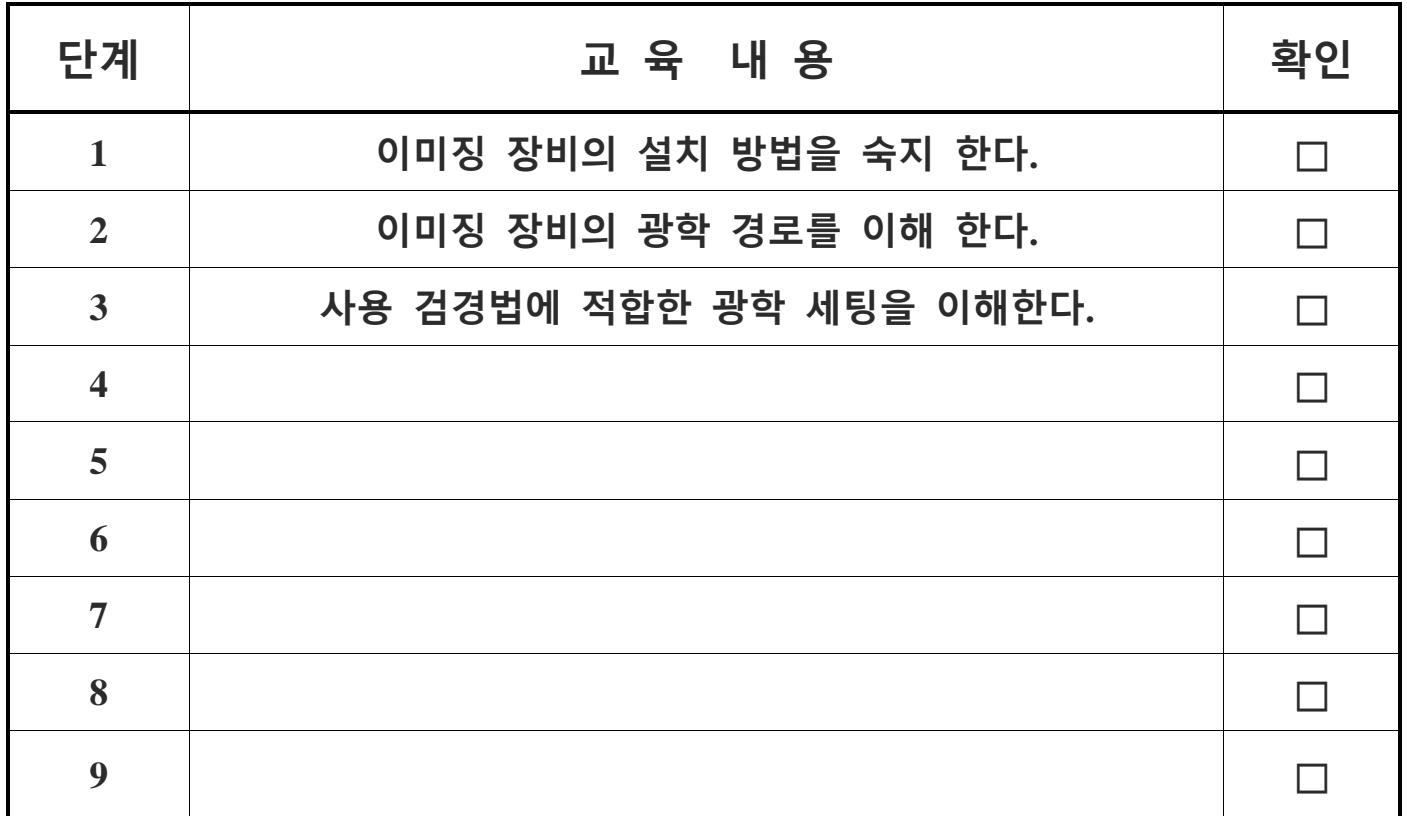

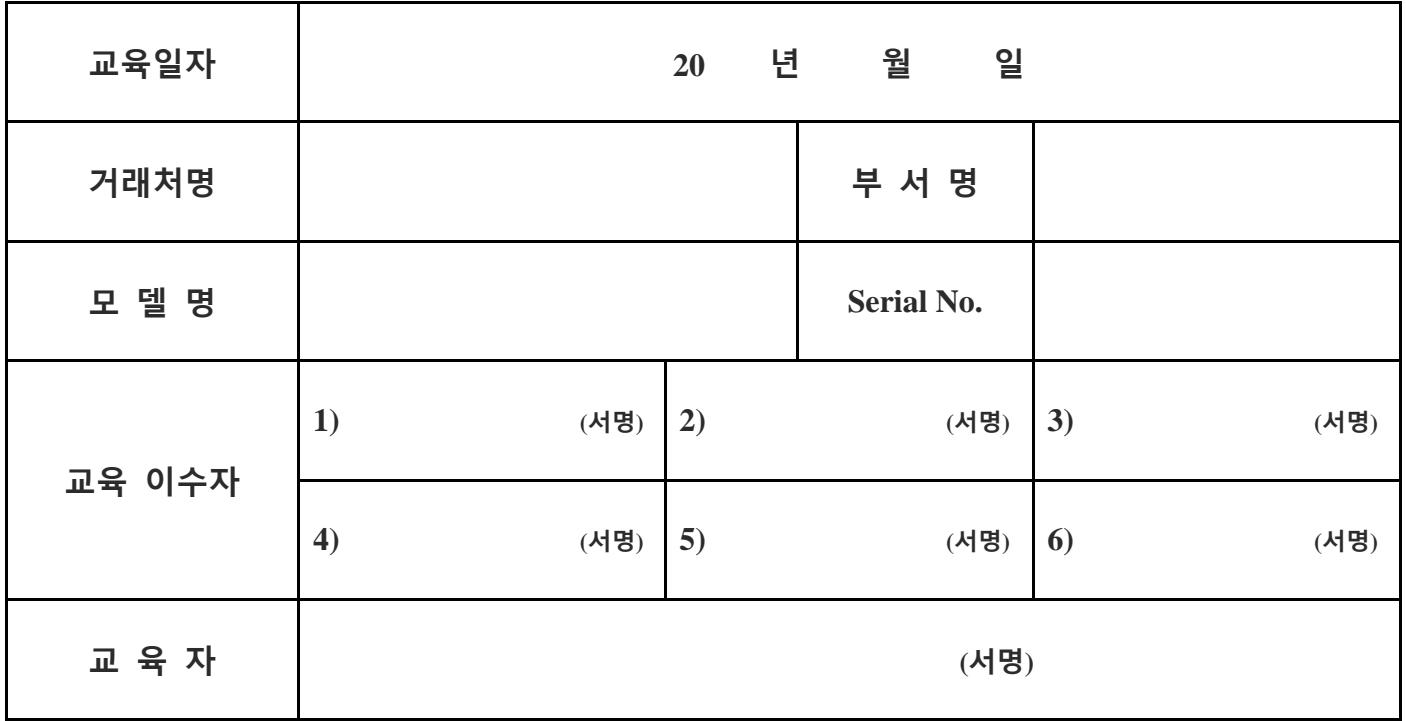